# **django-payments Documentation**

*Release 0.9.0*

**Mirumee Software**

February 23, 2017

#### Contents

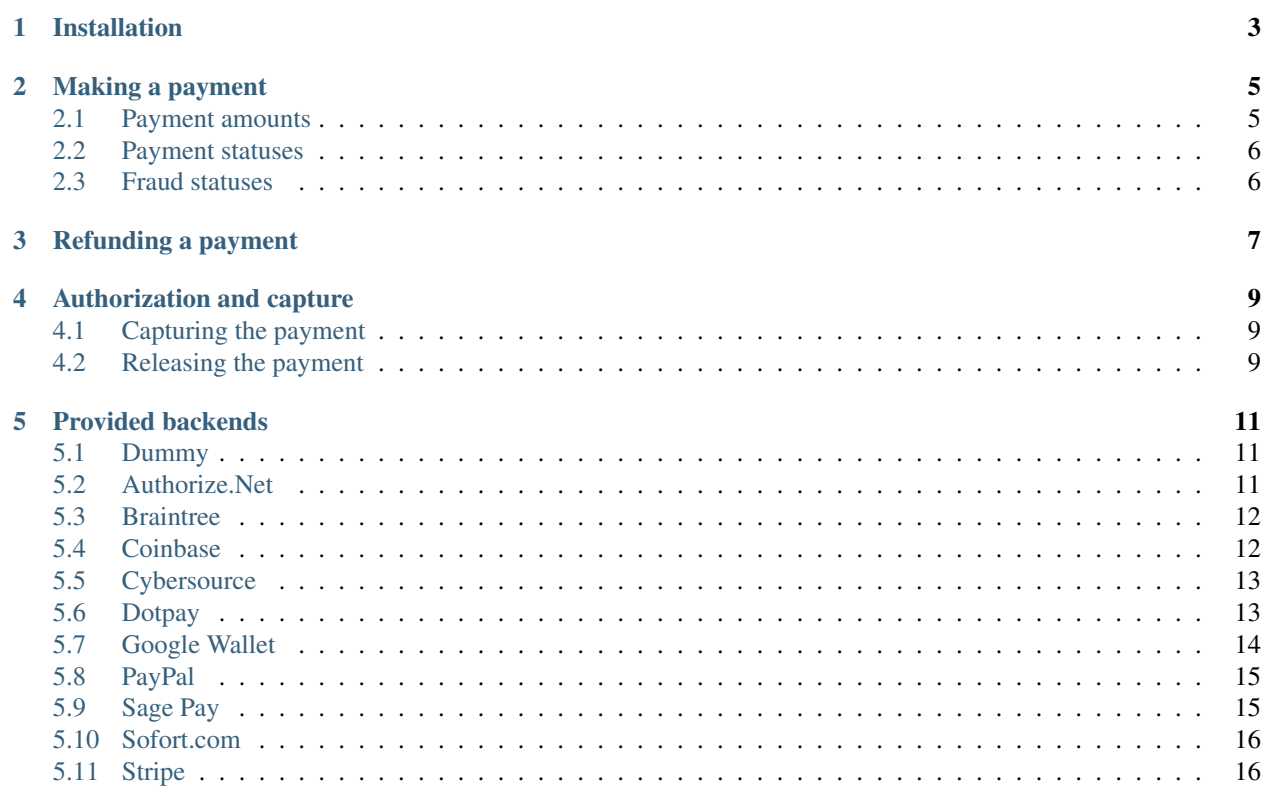

Contents:

### **Installation**

<span id="page-6-0"></span>1. Install django-payments

```
$ pip install django-payments
```
2. Add the callback processor to your URL router:

```
# urls.py
from django.conf.urls import include, url
urlpatterns = [
   url('^payments/', include('payments.urls'))]
```
3. Define a Payment model by subclassing payments.models.BasePayment:

```
# mypaymentapp/models.py
from decimal import Decimal
from payments import PurchasedItem
from payments.models import BasePayment
class Payment(BasePayment):
    def get_failure_url(self):
        return 'http://example.com/failure/'
    def get_success_url(self):
        return 'http://example.com/success/'
    def get_purchased_items(self):
        # you'll probably want to retrieve these from an associated order
        yield PurchasedItem(name='The Hound of the Baskervilles', sku='BSKV',
                            quantity=9, price=Decimal(10), currency='USD')
```
The get\_purchased\_items() method should return an iterable yielding instances of payments.PurchasedItem.

4. Write a view that will handle the payment. You can obtain a form instance by passing POST data to payment.get\_form():

```
# mypaymentapp/views.py
from django.shortcuts import get_object_or_404, redirect
from django.template.response import TemplateResponse
from payments import get_payment_model, RedirectNeeded
```

```
def payment_details(request, payment_id):
   payment = get_object_or_404(get_payment_model(), id=payment_id)
   try:
        form = payment.get_form(data=request.POST or None)
    except RedirectNeeded as redirect_to:
       return redirect(str(redirect_to))
   return TemplateResponse(request, 'payment.html',
                           {'form': form, 'payment': payment})
```
Note: Please note that Payment.get\_form() may raise a RedirectNeeded exception.

5. Prepare a template that displays the form using its *action* and *method*:

```
<!-- templates/payment.html -->
<form action="{{ form.action }}" method="{{ form.method }}">
    {{ form.as_p }}
    <p><input type="submit" value="Proceed" /></p>
</form>
```
6. Configure your settings.py:

```
# settings.py
INSTALLED_APPS = [
    \# ...
    'payments']
PAYMENT_HOST = 'localhost:8000'
PAYMENT_USES_SSL = False
PAYMENT_MODEL = 'mypaymentapp.Payment'
PAYMENT_VARIANTS = {
    'default': ('payments.dummy.DummyProvider', {})}
```
Variants are named pairs of payment providers and their configuration.

Note: Variant names are used in URLs so it's best to stick to ASCII.

### **Making a payment**

<span id="page-8-0"></span>1. Create a Payment instance:

```
from decimal import Decimal
from payments import get_payment_model
Payment = get_payment_model()
payment = Payment.objects.create(
   variant='default', # this is the variant from PAYMENT_VARIANTS
   description='Book purchase',
   total=Decimal(120),
   tax=Decimal(20),
   currency='USD',
   delivery=Decimal(10),
   billing_first_name='Sherlock',
   billing_last_name='Holmes',
   billing_address_1='221B Baker Street',
   billing_address_2='',
   billing_city='London',
   billing_postcode='NW1 6XE',
   billing_country_code='UK',
   billing_country_area='Greater London',
   customer_ip_address='127.0.0.1')
```
2. Redirect the user to your payment handling view.

### <span id="page-8-1"></span>**Payment amounts**

The Payment instance provides two fields that let you check the total charged amount and the amount actually captured:

```
>>> payment.total
Decimal('181.38')
>>> payment.captured_amount
Decimal('0')
```
### <span id="page-9-0"></span>**Payment statuses**

A payment may have one of several statuses, that indicates its current state. The status is stored in status field of your Payment instance. Possible statuses are:

- **waiting** Payment is waiting for confirmation. This is the first status, which is assigned to the payment after creating it.
- **input** Customer requested the payment form and is providing the payment data.
- **preauth** Customer has authorized the payment and now it can be captured. Please remember, that this status is only possible when the capture flag is set to False (see *[Authorization and capture](#page-12-0)* for details).
- **confirmed** Payment has been finalized or the the funds were captured (when using capture=False).
- **rejected** The payment was rejected by the payment gateway. Inspect the contents of the payment.message and payment.extra\_data fields to see the gateway response.
- **refunded** Payment has been successfully refunded to the customer (see *[Refunding a payment](#page-10-0)* for details).
- **error** An error occurred during the communication with the payment gateway. Inspect the contents of the payment.message and payment.extra\_data fields to see the gateway response.

### <span id="page-9-1"></span>**Fraud statuses**

Some gateways provide services used for fraud detection. You can check the fraud status of your payment by accessing payment.fraud\_status and payment.fraud\_message fields. The possible fraud statuses are:

**unknown** The fraud status is unknown. This is the default status for gateways, that do not involve fraud detection.

- **accept** Fraud was not detected.
- **reject** Fraud service detected some problems with the payment. Inspect the details by accessing the payment.fraud\_message field.

**review** The payment was marked for review.

# **Refunding a payment**

<span id="page-10-0"></span>If you need to refund a payment, you can do this by calling the refund() method on your Payment instance:

```
>>> from payments import get_payment_model
>>> Payment = get_payment_model()
>>> payment = Payment.objects.get()
>>> payment.refund()
```
By default, the total amount would be refunded. You can perform a partial refund, by providing the amount parameter:

```
>>> from decimal import Decimal
>>> payment.refund(amount=Decimal(10.0))
```
Note: Only payments with the confirmed status can be refunded.

### **Authorization and capture**

<span id="page-12-0"></span>Some gateways offer a two-step payment method known as Authorization & Capture, which allows you to collect the payment manually after the buyer has authorized it. To enable this payment type, you have to set the capture parameter to False in the configuration of payment backend:

```
# settings.py
PAYMENT_VARIANTS = {
    'default': ('payments.dummy.DummyProvider', {'capture': False})}
```
### <span id="page-12-1"></span>**Capturing the payment**

To capture the payment from the buyer, call the capture() method on the Payment instance:

```
>>> from payments import get_payment_model
>>> Payment = get_payment_model()
>>> payment = Payment.objects.get()
>>> payment.capture()
```
By default, the total amount will be captured. You can capture a lower amount, by providing the amount parameter:

```
>>> from decimal import Decimal
>>> payment.capture(amount=Decimal(10.0))
```
Note: Only payments with the preauth status can be captured.

### <span id="page-12-2"></span>**Releasing the payment**

To release the payment to the buyer, call the release() method on your Payment instance:

```
>>> from payments import get_payment_model
>>> Payment = get_payment_model()
>>> payment = Payment.objects.get()
>>> payment.release()
```
Note: Only payments with the preauth status can be released.

# **Provided backends**

# <span id="page-14-3"></span><span id="page-14-1"></span><span id="page-14-0"></span>**Dummy**

#### class payments.dummy.**DummyProvider**

This is a dummy backend suitable for testing your store without contacting any payment gateways. Instead of using an external service it will simply show you a form that allows you to confirm or reject the payment.

Example:

```
PAYMENT_VARIANTS = {
    'dummy': ('payments.dummy.DummyProvider', {}) }
```
# <span id="page-14-2"></span>**Authorize.Net**

class payments.authorizenet.**AuthorizeNetProvider**(*login\_id*, *transaction\_key*[, *endpoint='https://test.authorize.net/gateway/transact.dll'* ])

This backend implements payments using the Advanced Integration Method (AIM) from [Authorize.Net.](https://www.authorize.net/)

#### **Parameters**

- **login\_id** Your API Login ID assigned by Authorize.net
- **transaction\_key** Your unique Transaction Key assigned by Authorize.net
- **endpoint** The API endpoint to use. For the production environment, use 'https://secure.authorize.net/gateway/transact.dll' instead

#### Example:

```
# use staging environment
PAYMENT_VARIANTS = {
    'authorizenet': ('payments.authorizenet.AuthorizeNetProvider', {
        'login_id': '1234login',
        'transaction_key': '1234567890abcdef',
        'endpoint': 'https://test.authorize.net/gateway/transact.dll'})}
```
### <span id="page-15-2"></span><span id="page-15-0"></span>**Braintree**

class payments.braintree.**BraintreeProvider**(*merchant\_id*, *public\_key*, *private\_key*[, *sand-*

 $box=True$   $)$ 

This backend implements payments using [Braintree.](https://www.braintreepayments.com/)

#### **Parameters**

- **merchant\_id** Merchant ID assigned by Braintree
- **public\_key** Public key assigned by Braintree
- **private\_key** Private key assigned by Braintree
- **sandbox** Whether to use a sandbox environment for testing

Example:

```
# use sandbox
PAYMENT_VARIANTS = {
    'braintree': ('payments.braintree.BraintreeProvider', {
        'merchant_id': '112233445566',
        'public_key': '1234567890abcdef',
        'private_key': 'abcdef123456',
        'sandbox': True})}
```
This backend does not support fraud detection.

# <span id="page-15-1"></span>**Coinbase**

class payments.coinbase.**CoinbaseProvider**(*key*, *secret*[, *endpoint='sandbox.coinbase.com'*]) This backend implements payments using [Coinbase.](https://www.coinbase.com/)

#### Parameters

- **key** Api key generated by Coinbase
- **secret** Api secret generated by Coinbase
- **endpoint** Coinbase endpoint domain to use. For the production environment, use 'coinbase.com' instead

Example:

```
# use sandbox
PAYMENT_VARIANTS = {
    'coinbase': ('payments.coinbase.CoinbaseProvider', {
        'key': '123abcd',
        'secret': 'abcd1234',
        'endpoint': 'sandbox.coinbase.com'})}
```
### <span id="page-16-2"></span><span id="page-16-0"></span>**Cybersource**

```
class payments.cybersource.CyberSourceProvider(merchant_id, password[, org_id=None,
                                                       fingerprint_url='https://h.online-
                                                       metrix.net/fp/', sandbox=True, cap-
                                                       ture=True ])
```
This backend implements payments using [Cybersource.](http://www.cybersource.com/www/)

#### Parameters

- **merchant\_id** Your Merchant ID
- **password** Generated transaction security key for the SOAP toolkit
- **org\_id** Provide this parameter to enable Cybersource Device Fingerprinting
- **fingerprint\_url** Address of the fingerprint server
- **sandbox** Whether to use a sandbox environment for testing
- **capture** Whether to capture the payment automatically. See *[Authorization and capture](#page-12-0)* for more details.

Example:

```
# use sandbox
PAYMENT_VARIANTS = {
    'cybersource': ('payments.cybersource.CyberSourceProvider', {
        'merchant_id': 'example',
        'password': '1234567890abcdef',
        'capture': False,
        'sandbox': True})}
```
This backend supports fraud detection.

### **Merchant-Defined Data**

Cybersource allows you to pass Merchant-Defined Data, which is additional information about the payment or the order, such as an order number, additional customer information, or a special comment or request from the customer. This can be accomplished by passing your data to the Payment instance:

**>>>** payment.attrs.merchant\_defined\_data = {'01': 'foo', '02': 'bar'}

# <span id="page-16-1"></span>**Dotpay**

class payments.dotpay.**DotpayProvider**(*seller\_id*, *pin*[, *channel=0*, *lock=False*, *lang='pl'*, *endpoint='https://ssl.dotpay.pl/test\_payment/'*])

This backend implements payments using a popular Polish gateway, [Dotpay.pl.](http://www.dotpay.pl)

Due to API limitations there is no support for transferring purchased items.

#### Parameters

- **seller\_id** Seller ID assigned by Dotpay
- **pin** PIN assigned by Dotpay
- **channel** Default payment channel (consult reference guide)
- <span id="page-17-1"></span>• **lang** – UI language
- **lock** Whether to disable channels other than the default selected above
- **endpoint** The API endpoint to use. For the production environment, use 'https://ssl.dotpay.pl/' instead

Example:

```
# use defaults for channel and lang but lock available channels
PAYMENT_VARIANTS = {
    'dotpay': ('payments.dotpay.DotpayProvider', {
        'seller_id': '123',
        'pin': '0000',
        'lock': True,
        'endpoint': 'https://ssl.dotpay.pl/test_payment/'})}
```
This backend does not support fraud detection.

# <span id="page-17-0"></span>**Google Wallet**

```
class payments.wallet.GoogleWalletProvider(seller_id, seller_secret[, li-
                                                brary='https://sandbox.google.com/checkout/inapp/lib/buy.js'
                                                \vert
```
This backend implements payments using [Google Wallet](https://developers.google.com/commerce/wallet/digital/) for digital goods API.

#### **Parameters**

- **seller\_id** Seller ID assigned by Google Wallet
- **seller** secret Seller secret assigned by Google Wallet
- **library** The API library to use. For the production environment, use 'https://wallet.google.com/inapp/lib/buy.js' instead

Example:

```
# use sandbox
PAYMENT_VARIANTS = {
    'wallet': ('payments.wallet.GoogleWalletProvider', {
       'seller_id': '112233445566',
        'seller_secret': '1234567890abcdef',
        'library': 'https://sandbox.google.com/checkout/inapp/lib/buy.js'})}
```
This backend requires js files that should be added to the template using  $\{ \text{form.median } \}$  e.g:

```
<!-- templates/payment.html -->
<form action="{{ form.action }}" method="{{ form.method }}">
    {{ form.as_p }}
    <p><input type="submit" value="Proceed" /></p>
</form>
{{ form.media }}
```
To specify the *postback URL* at the Merchant Settings page use direct url to *process payment view* in conjunction with your *variant name*:

E.g: https://example.com/payments/process/wallet

# <span id="page-18-3"></span><span id="page-18-0"></span>**PayPal**

```
class payments.paypal.PaypalProvider(client_id, secret[, end-
                                   point='https://api.sandbox.paypal.com', capture=True
                                   ])
```
This backend implements payments using [PayPal.com.](https://www.paypal.com/)

**Parameters** 

- **client\_id** Client ID assigned by PayPal or your email address
- **secret** Secret assigned by PayPal
- **endpoint** The API endpoint to use. For the production environment, use 'https://api.paypal.com' instead
- **capture** Whether to capture the payment automatically. See *[Authorization and capture](#page-12-0)* for more details.

#### Example:

```
# use sandbox
PAYMENT_VARIANTS = {
    'paypal': ('payments.paypal.PaypalProvider', {
        'client_id': 'user@example.com',
        'secret': 'iseedeadpeople',
        'endpoint': 'https://api.sandbox.paypal.com',
        'capture': False})}
```
class payments.paypal.**PaypalCardProvider**(*client\_id*, *secret*[, *endpoint='https://api.sandbox.paypal.com'*])

This backend implements payments using [PayPal.com](https://www.paypal.com/) but the credit card data is collected by your site.

Parameters are identical to those of [payments.paypal.PaypalProvider](#page-18-2).

Example:

```
PAYMENT_VARIANTS = {
    'paypal': ('payments.paypal.PaypalCardProvider', {
        'client_id': 'user@example.com',
        'secret': 'iseedeadpeople'})}
```
This backend does not support fraud detection.

# <span id="page-18-1"></span>**Sage Pay**

```
class payments.sagepay.SagepayProvider(vendor, encryption_key[, end-
                                           point='https://test.sagepay.com/Simulator/VSPFormGateway.asp'
                                           ])
     This backend implements payments using SagePay.com Form API.
```
Purchased items are not currently transferred.

#### Parameters

- **vendor** Your vendor code
- **encryption\_key** Encryption key assigned by Sage Pay

• **endpoint** – The API endpoint to use. For the production environment, use 'https://live.sagepay.com/gateway/service/vspform-register.vsp' instead

#### <span id="page-19-2"></span>Example:

```
# use simulator
PAYMENT_VARIANTS = {
    'sage': ('payments.sagepay.SagepayProvider', {
        'vendor': 'example',
        'encryption_key': '1234567890abcdef',
        'endpoint': 'https://test.sagepay.com/Simulator/VSPFormGateway.asp'})}
```
This backend does not support fraud detection.

### <span id="page-19-0"></span>**Sofort.com**

class payments.sofort.**SofortProvider**(*key*, *id*, *project\_id*[, *endpoint='https://api.sofort.com/api/xml'*]) This backend implements payments using *sofort.com <https://www.sofort.com/>* API.

**Parameters** 

- **id** Your sofort.com user id
- **key** Your secret key
- **project\_id** Your sofort.com project id
- **endpoint** The API endpoint to use.

Example:

```
PAYMENT_VARIANTS = {
    'sage': ('payments.sofort.SofortProvider', {
        'id': '123456',
        'key': '1234567890abcdef',
        'project_id': '654321',
        'endpoint': 'https://api.sofort.com/api/xml'})}
```
This backend does not support fraud detection.

# <span id="page-19-1"></span>**Stripe**

```
class payments.stripe.StripeProvider(secret_key, public_key)
     This backend implements payments using Stripe.
```
#### **Parameters**

- **secret\_key** Secret key assigned by Stripe.
- **public\_key** Public key assigned by Stripe.
- **name** A friendly name for your store.
- **image** Your logo.

Example:

```
# use sandbox
PAYMENT_VARIANTS = {
    'stripe': ('payments.stripe.StripeProvider', {
         'secret_key': 'sk_test_123456',
         'public_key': 'pk_test_123456'})}
```
#### Index

### P

payments.authorizenet.AuthorizeNetProvider (built-in class), [11](#page-14-3) payments.braintree.BraintreeProvider (built-in class), [12](#page-15-2) payments.coinbase.CoinbaseProvider (built-in class), [12](#page-15-2) payments.cybersource.CyberSourceProvider (built-in class), [13](#page-16-2) payments.dotpay.DotpayProvider (built-in class), [13](#page-16-2) payments.dummy.DummyProvider (built-in class), [11](#page-14-3) payments.paypal.PaypalCardProvider (built-in class), [15](#page-18-3) payments.paypal.PaypalProvider (built-in class), [15](#page-18-3) payments.sagepay.SagepayProvider (built-in class), [15](#page-18-3) payments.sofort.SofortProvider (built-in class), [16](#page-19-2) payments.stripe.StripeProvider (built-in class), [16](#page-19-2) payments.wallet.GoogleWalletProvider (built-in class), [14](#page-17-1)